## Push Members down

The Push Members Down refactoring helps clean up the class hierarchy by moving class members to a subclass or a subinterface. The members are then relocated into the direct subclasses/interfaces only.

## Example

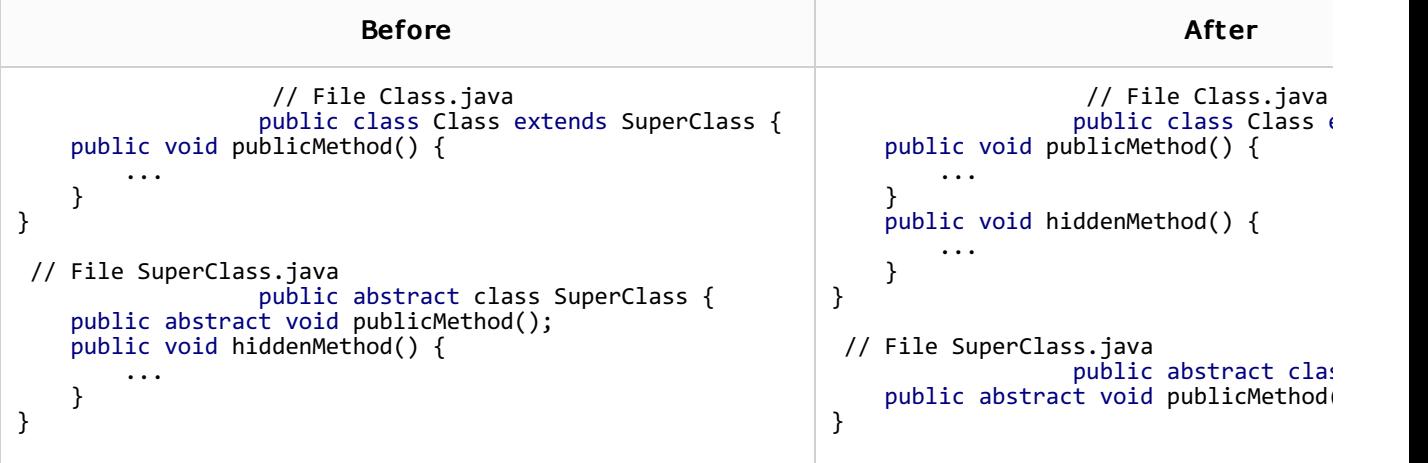

## To push members down

- 1. In the editor open a class, whose members you need to push down.
- 2. On the main menu, or on the context menu of the editor tab, choose Refactor | Push Members Down. Push Members Down dialog box displays the list of members to be pushed down.
- 3. In the Members to be pushed down area, select the members you want to move. Note that the member at caret is already selected.

If pushing a member might cause problems, you will be notified with red highlighting. It means that, if the situation is unattended, an error will emerge after refactoring. IntelliJ IDEA prompts you with a Problems Detected dialog, where you can opt to ignore or fix the problem.

- 4. Select the Keep abstract check box to:
	- **Convert the original method to abstract, and move the original method body to the new** method in subclass as an abstract method implementation, if the original method is nonabstract.
	- Create the new abstract method in a subclass and the same abstract method in subclass/subinterface (with possible errors if the subclass is not abstract), if the pushed down methods are already abstract.
- 5. When you push down abstract methods that have JavaDoc comments, specify to how treat them in the JavaDoc section.
- 6. Preview and apply changes.

See Also

Procedures:

Refactoring Source Code

Reference:

**Push Members down Dialog** 

Web Resources:

Developer Community